## Kako promeniti ime blagajnika?

Poslednja izmena 25/07/2024 10:43 am CEST

Nakon aktivacije modula Blagajna, upišemo ime blagajnika koje se evidentira u Šifarniku > Blagajna

Bilo kada možemo da promenimo ime blagajnika pomoću sledećih koraka:

Šifarnici > Blagajna > Kliknemo na konkretnu blagajnu > Uredi > Promenimo blagajnika > Sačuvamo

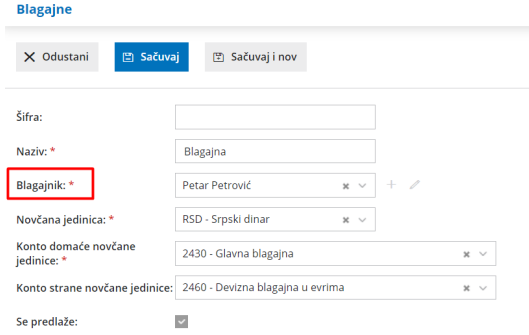

Novo ime blagajnika će se ispisati na novonapravljenim dokumentima (prilivi, odlivi, blagajnički dnevnik).